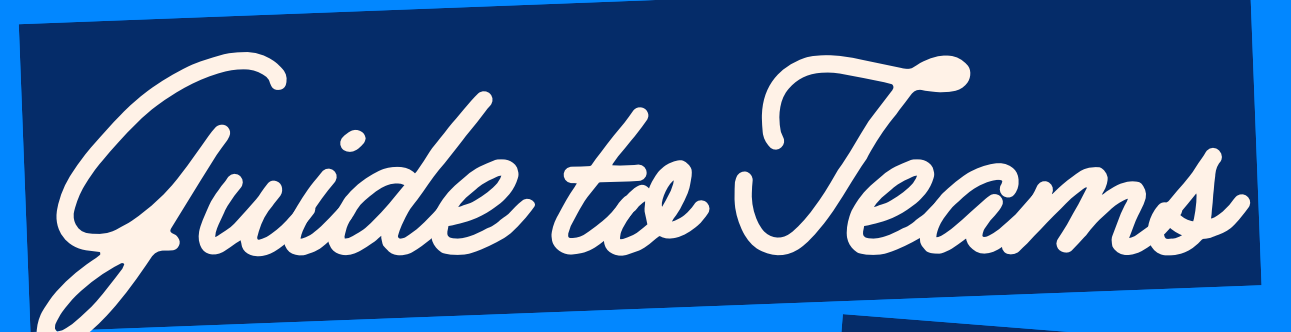

THE BASICS

## LET'S START WITH YOUR EMAIL

#### LAUNCH THE APP

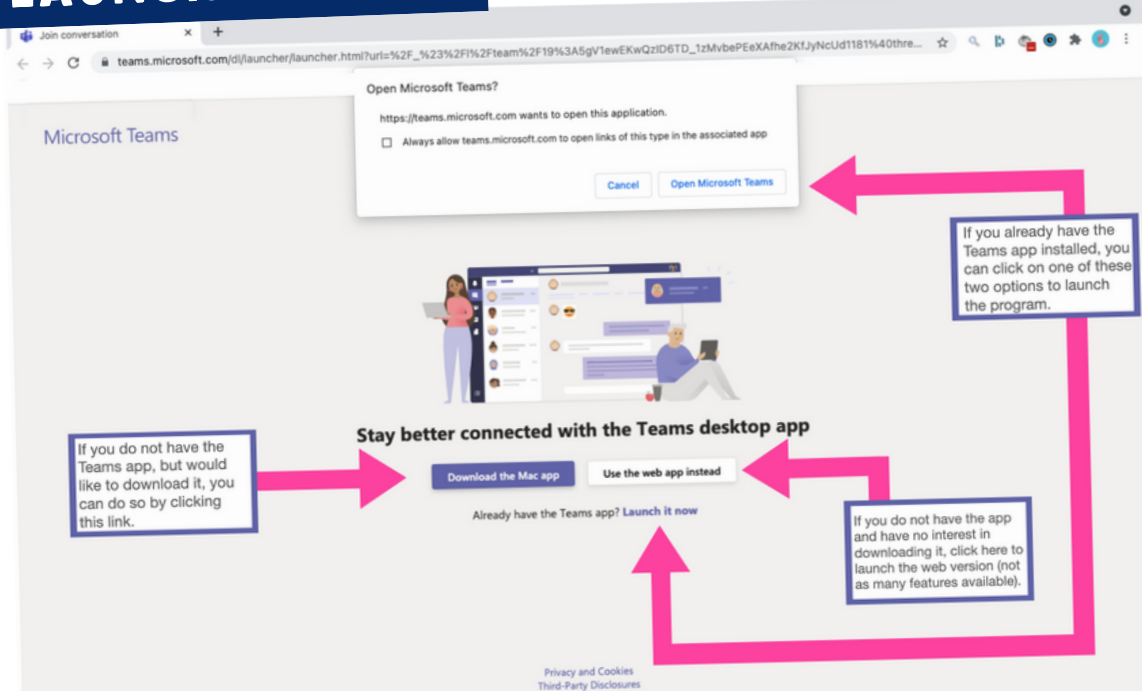

#### TEAM HOME PAGE

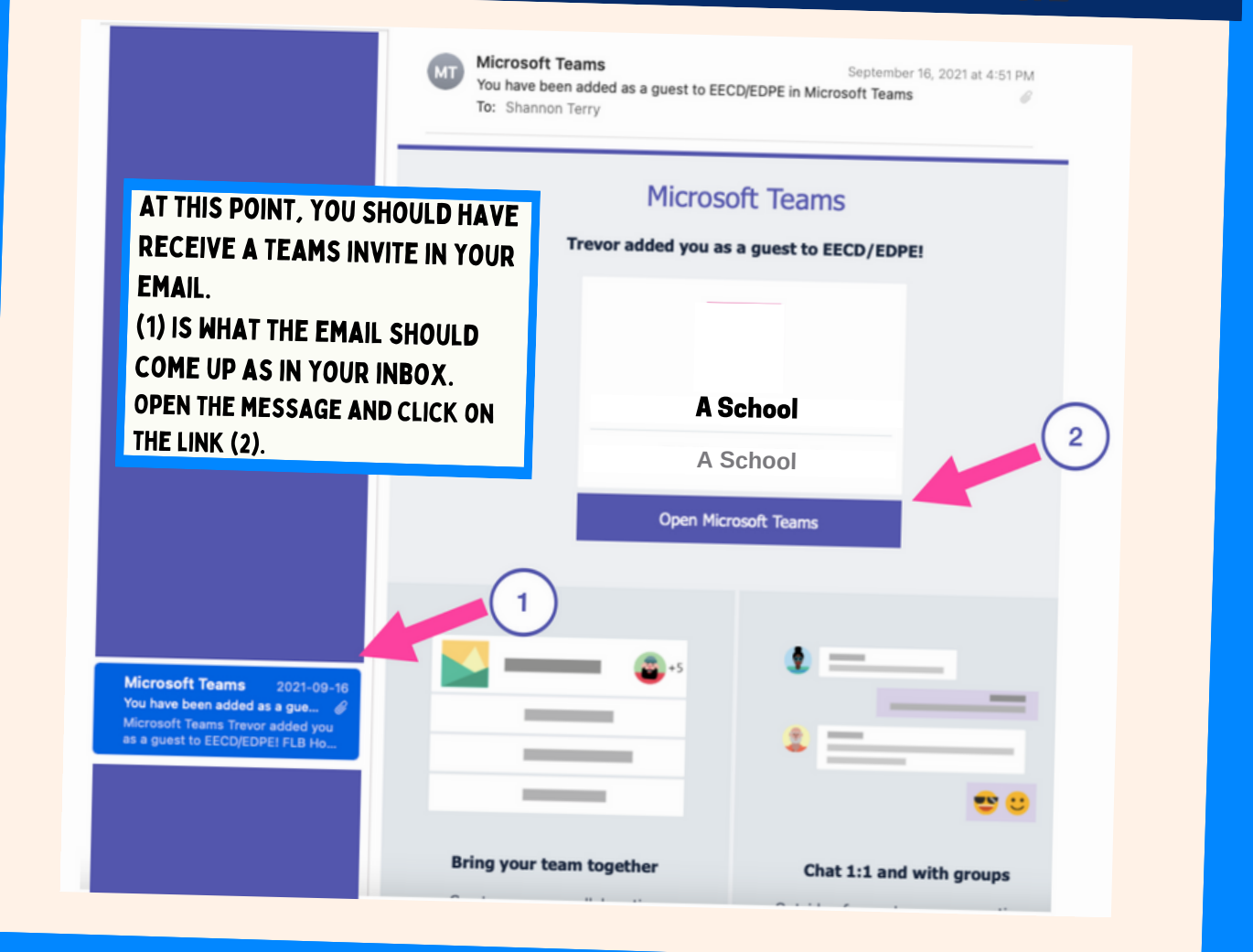

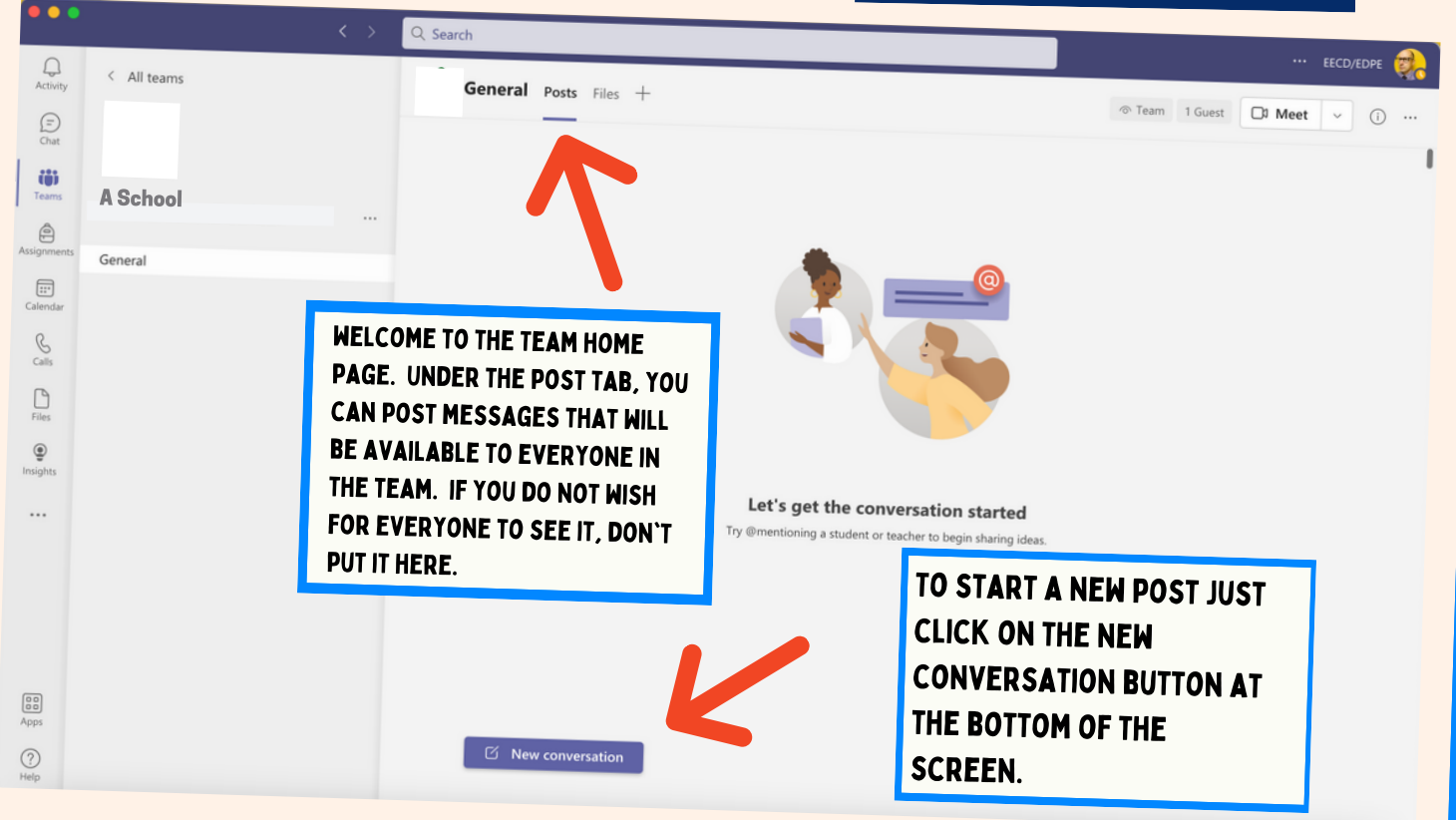

#### LET'S CHAT

## POSTING AN ANNOUNCEMENT

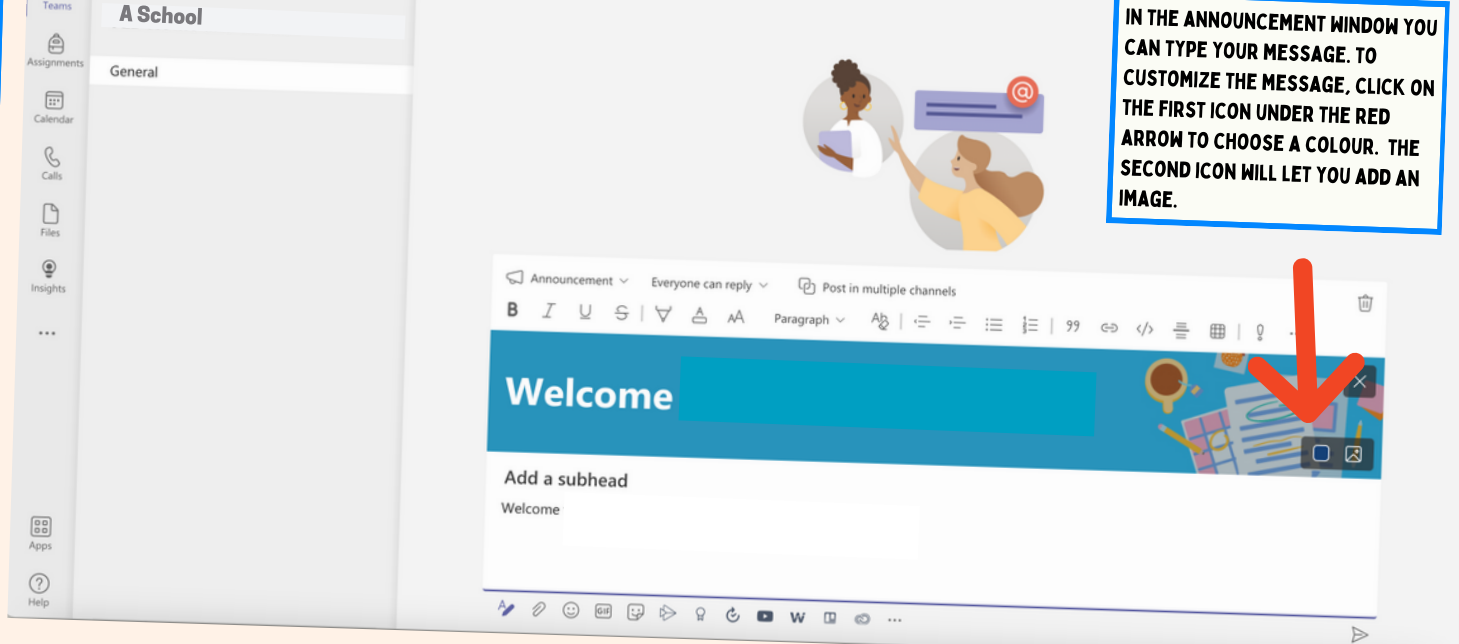

## REPLY TO A POST OR START A NEW ONE

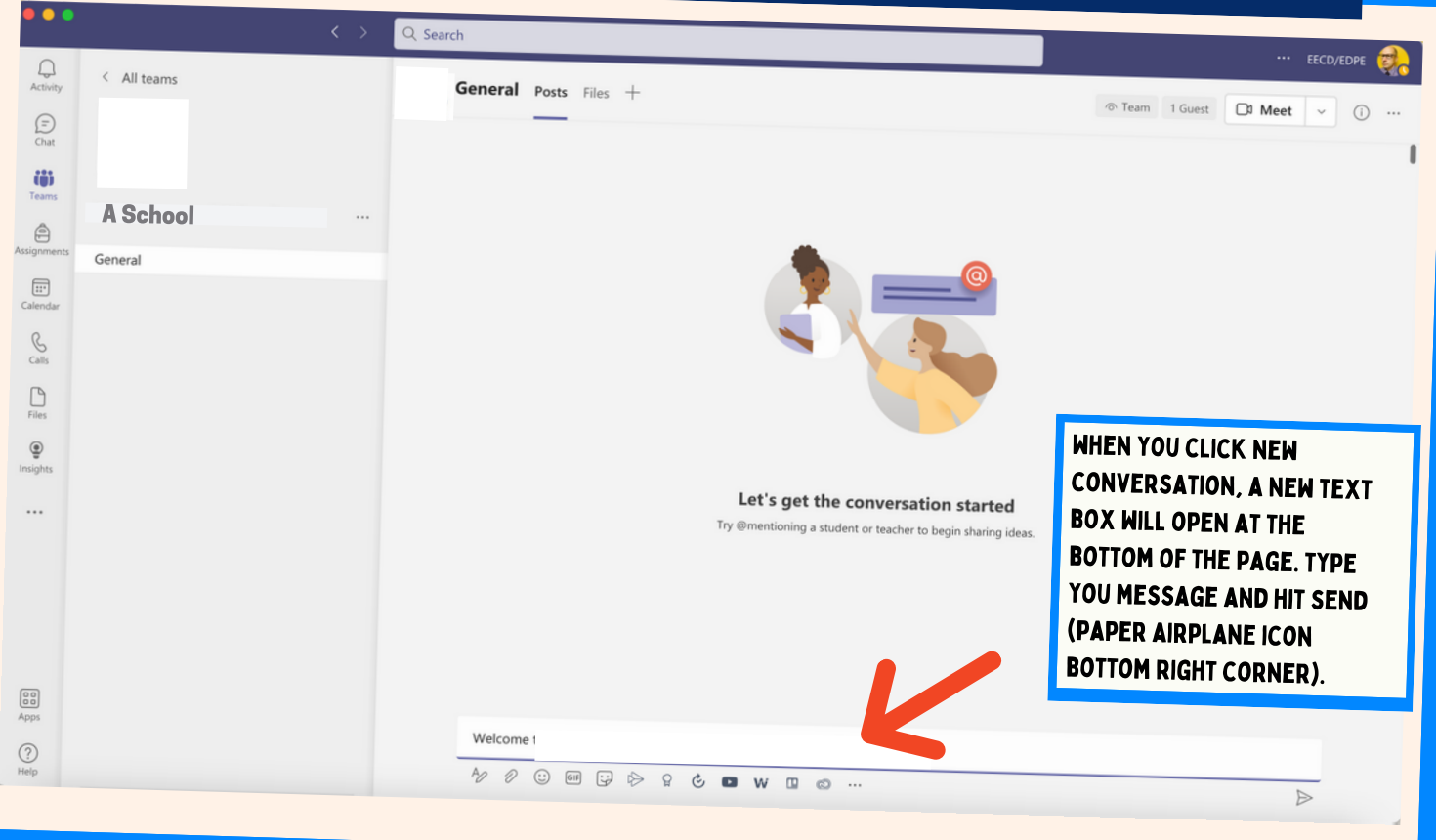

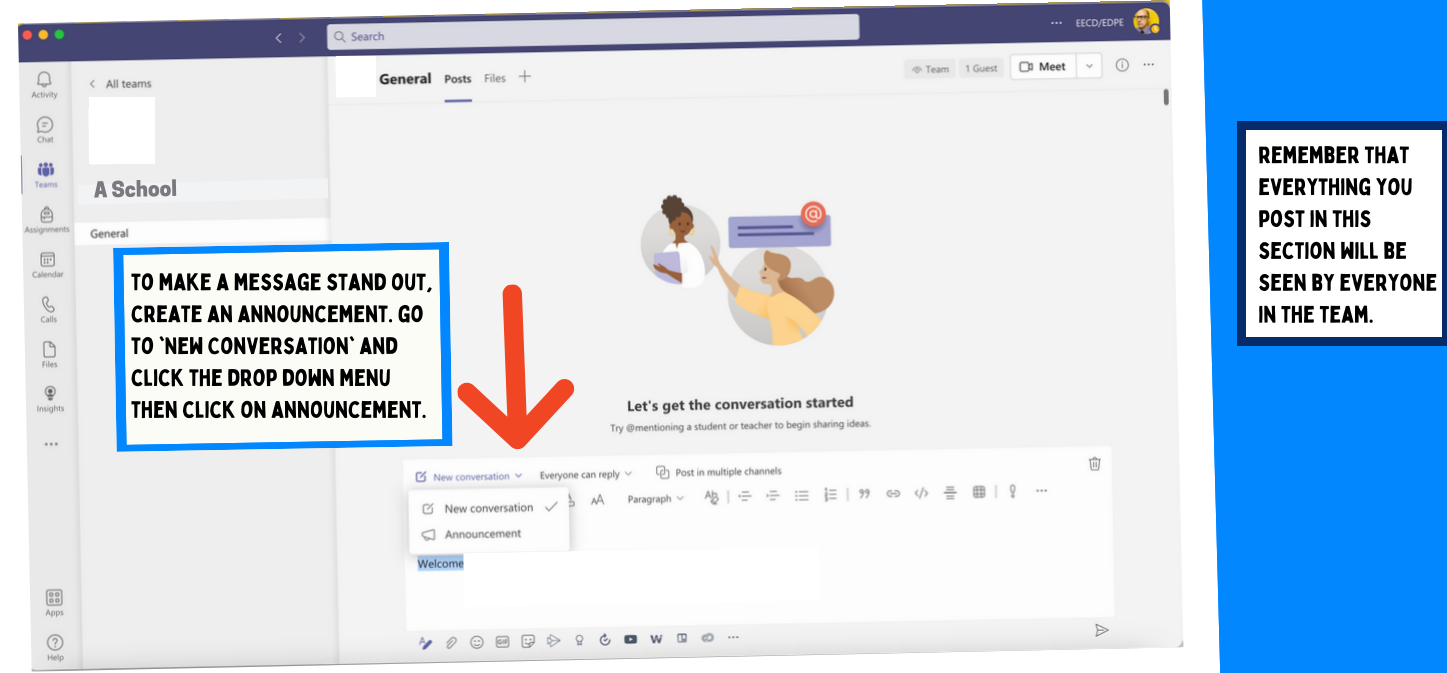

#### **CUSTOMIZE AN ANNOUNCEMENT**

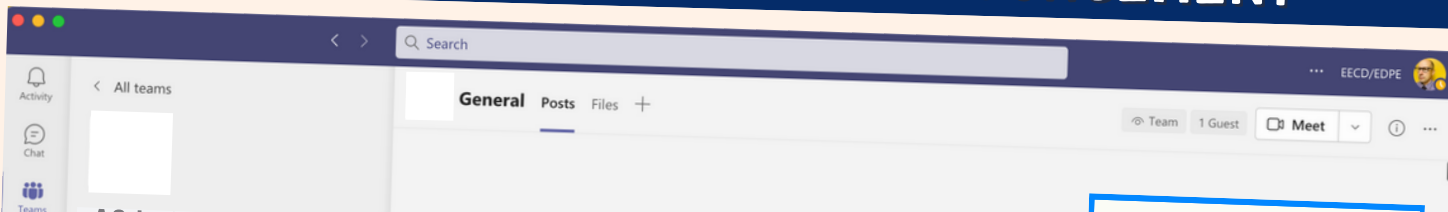

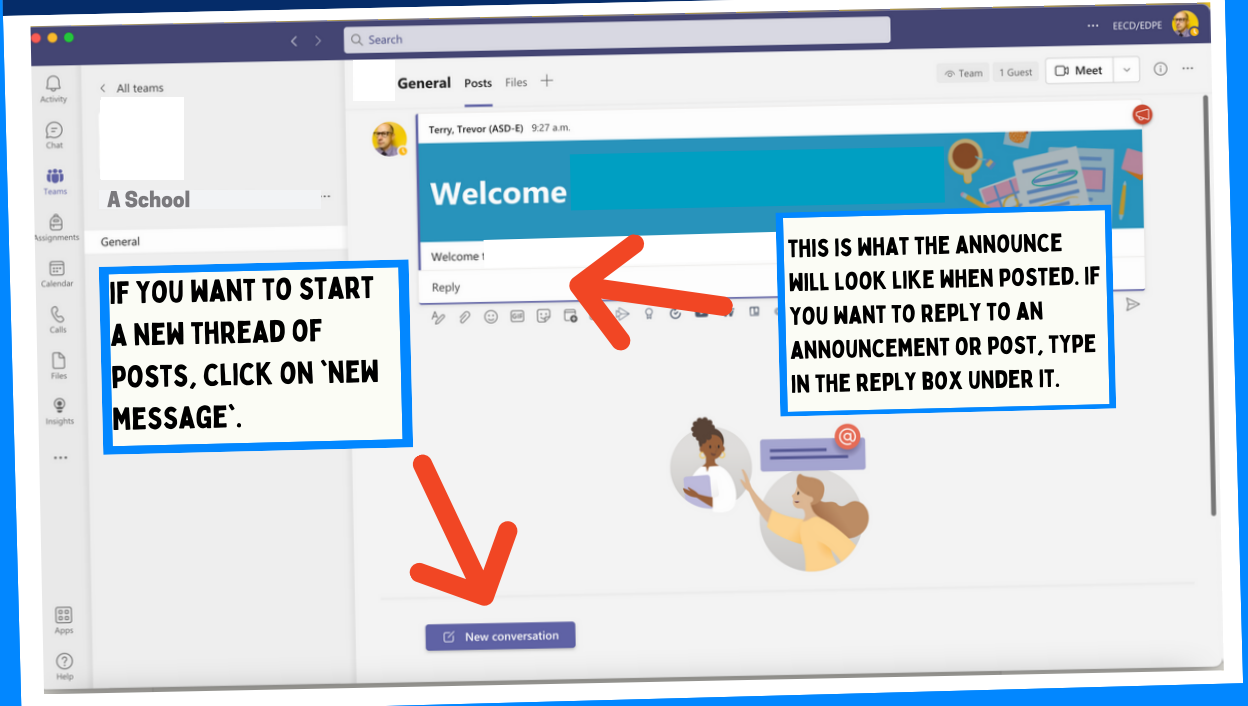

#### YOUR MEETING SETTINGS  $\overline{\cdots}$ Team 1 Guest **DI Meet** v 1 ose your audio and video settings for Meeting in "General" If you do not not want  $\bullet$  $\Box$  Computer audio to start the meeting with your video on, toggle it off here.  $\bullet$ O When you start/join a meeting, you will see this screen. Make sure Room audio YOU HAVE 'COMPUTER If you wish to mute Don't use audio audio' selected. yourself, you are n 4 Backg able to toggle off Cancel Join now your mic here.  $\boxed{\frac{80}{20}}$  $\circledR$

## WANT TO ADD MORE PEOPLE?

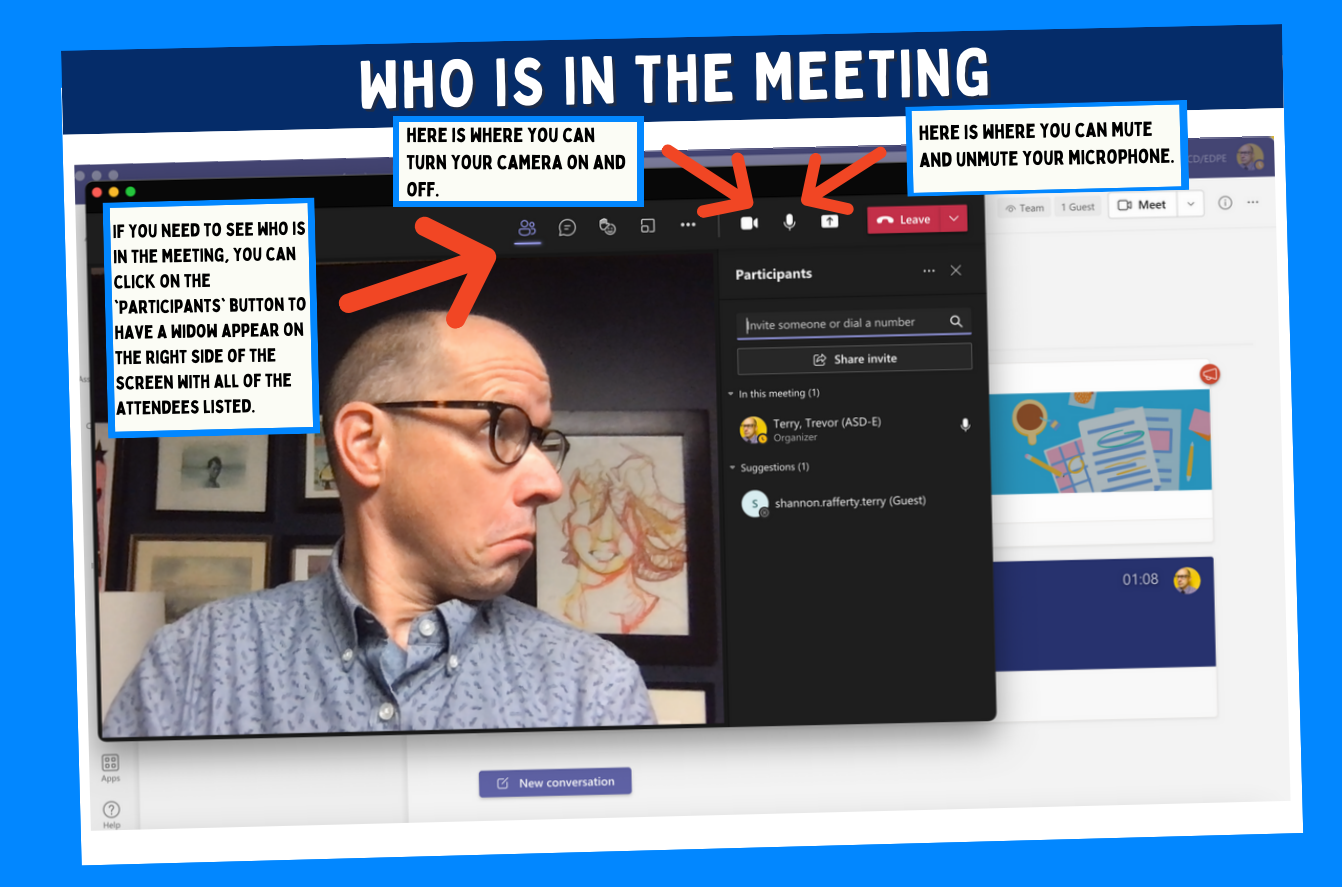

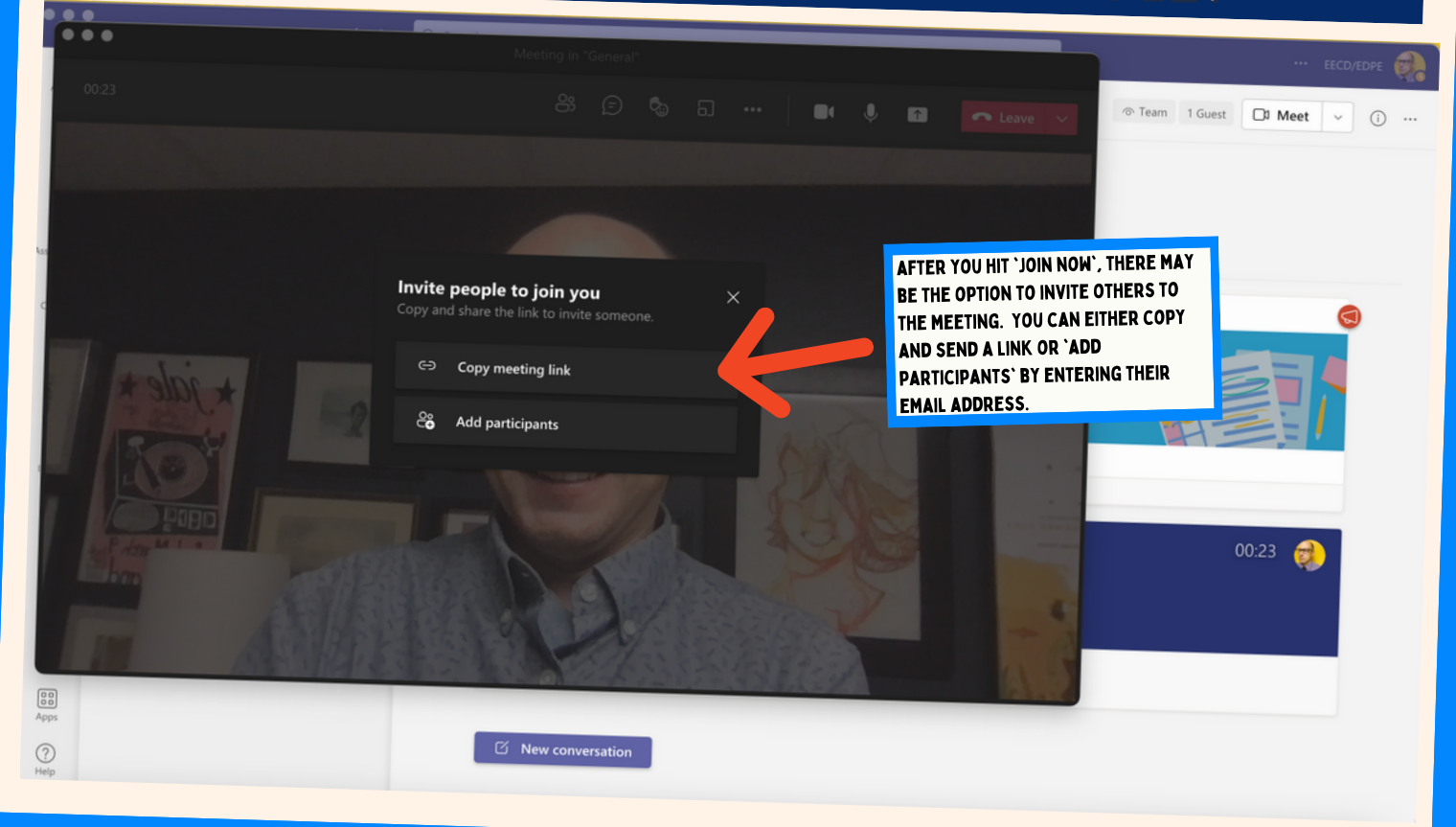

## HOW TO START A MEETING

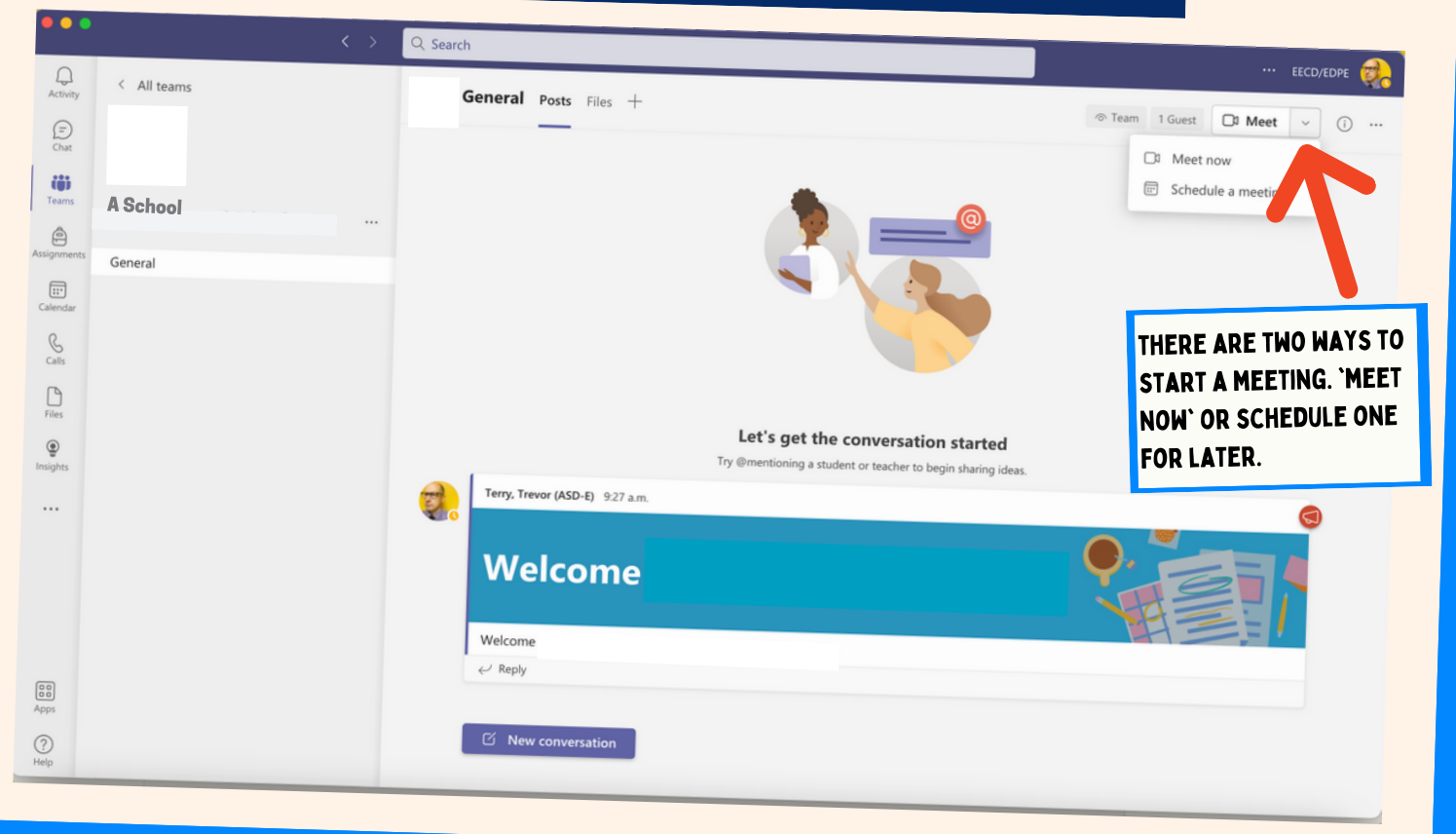

## LEAVE VS END MEETING

#### THE THREE DOTS

## CHATTING IN THE VIDEO MEETING

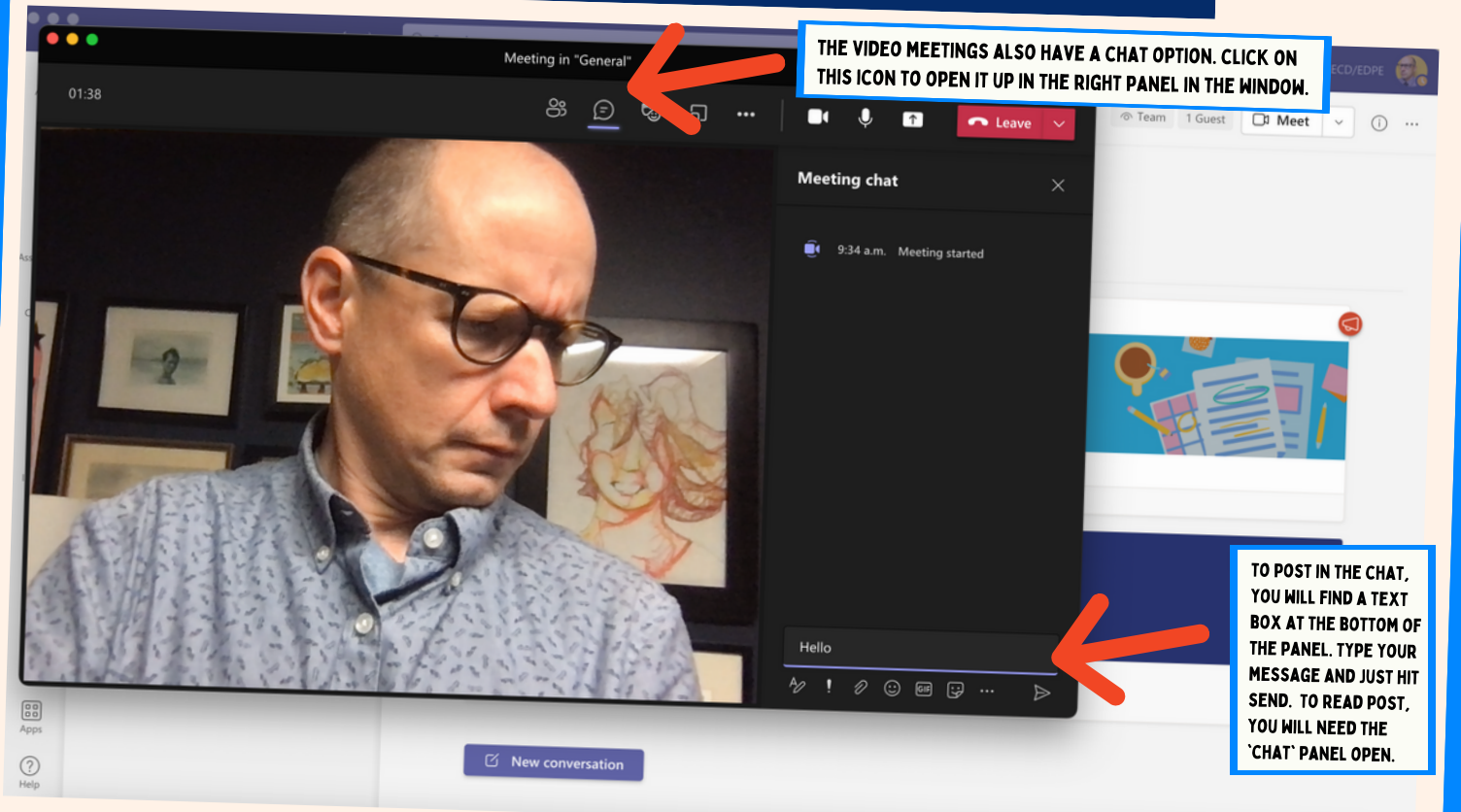

## REACTION EMOJIS & SCREEN SHARE

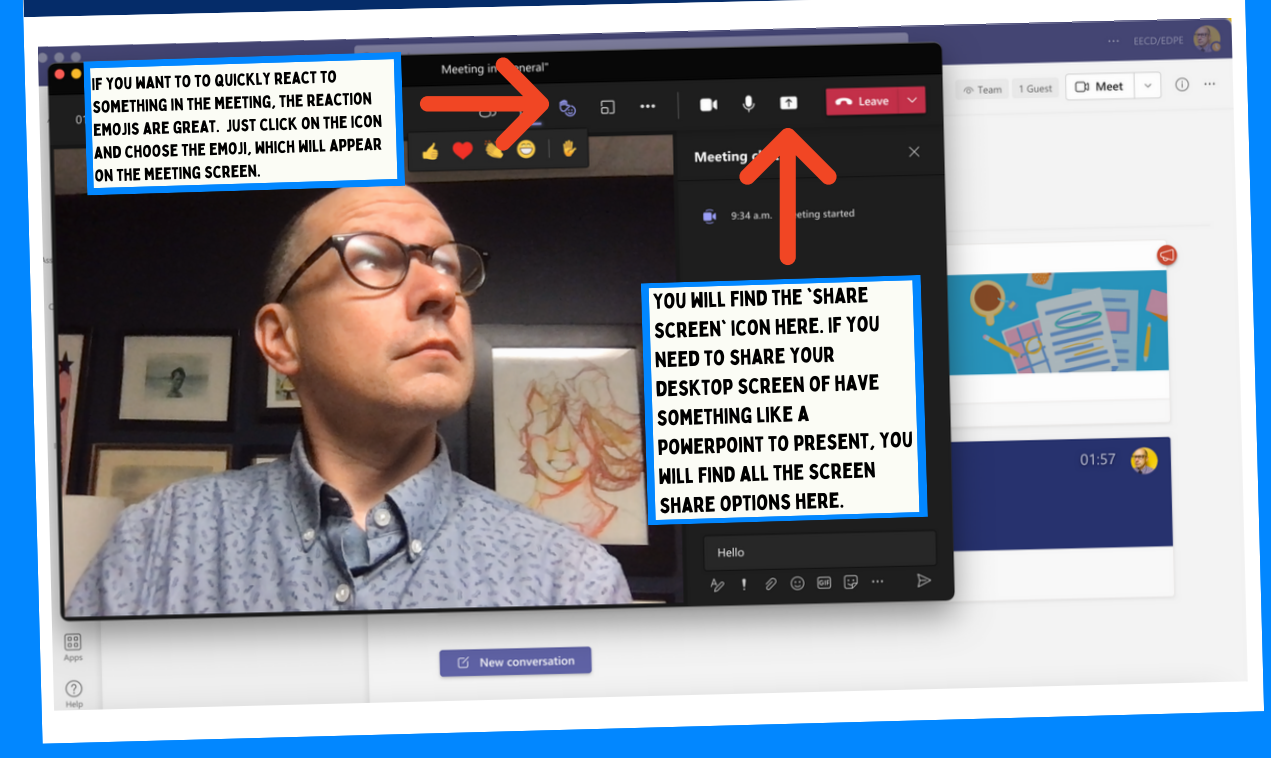

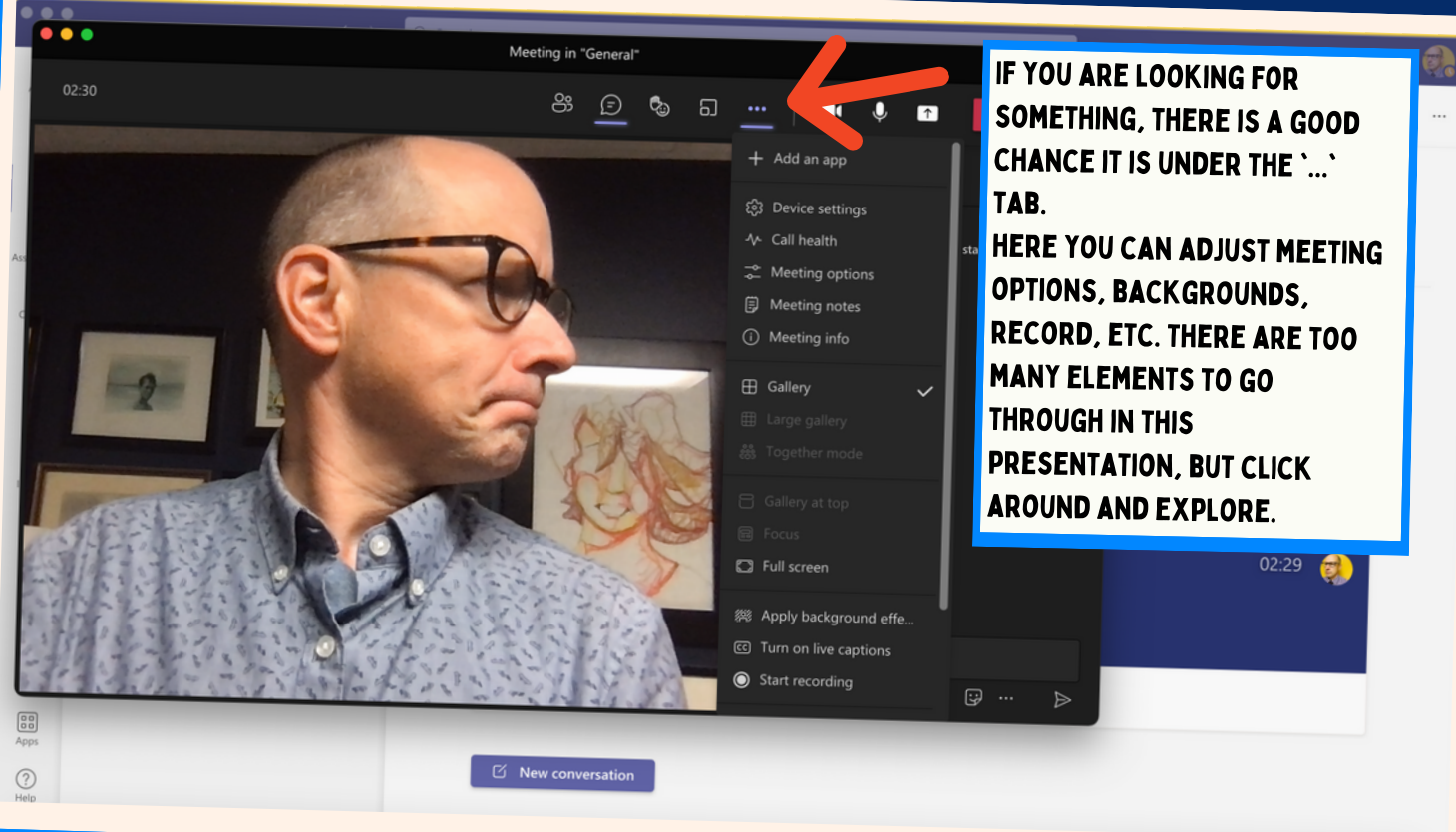

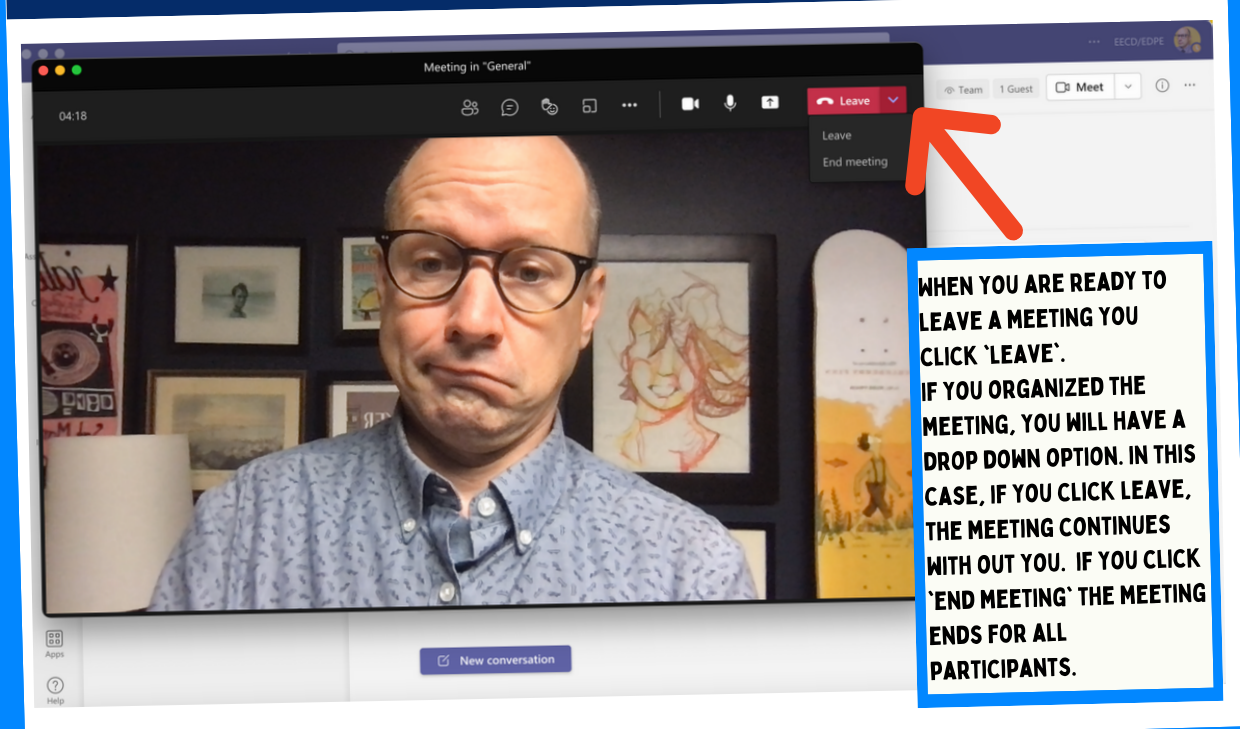

#### INVITE YOUR FRIENDS

## WHERE CAN <sup>I</sup> FIND MY OTHER TEAMS

#### remember this screen

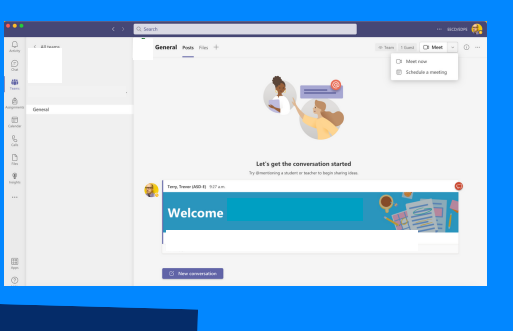

#### PRESCHEDULE A MEETING

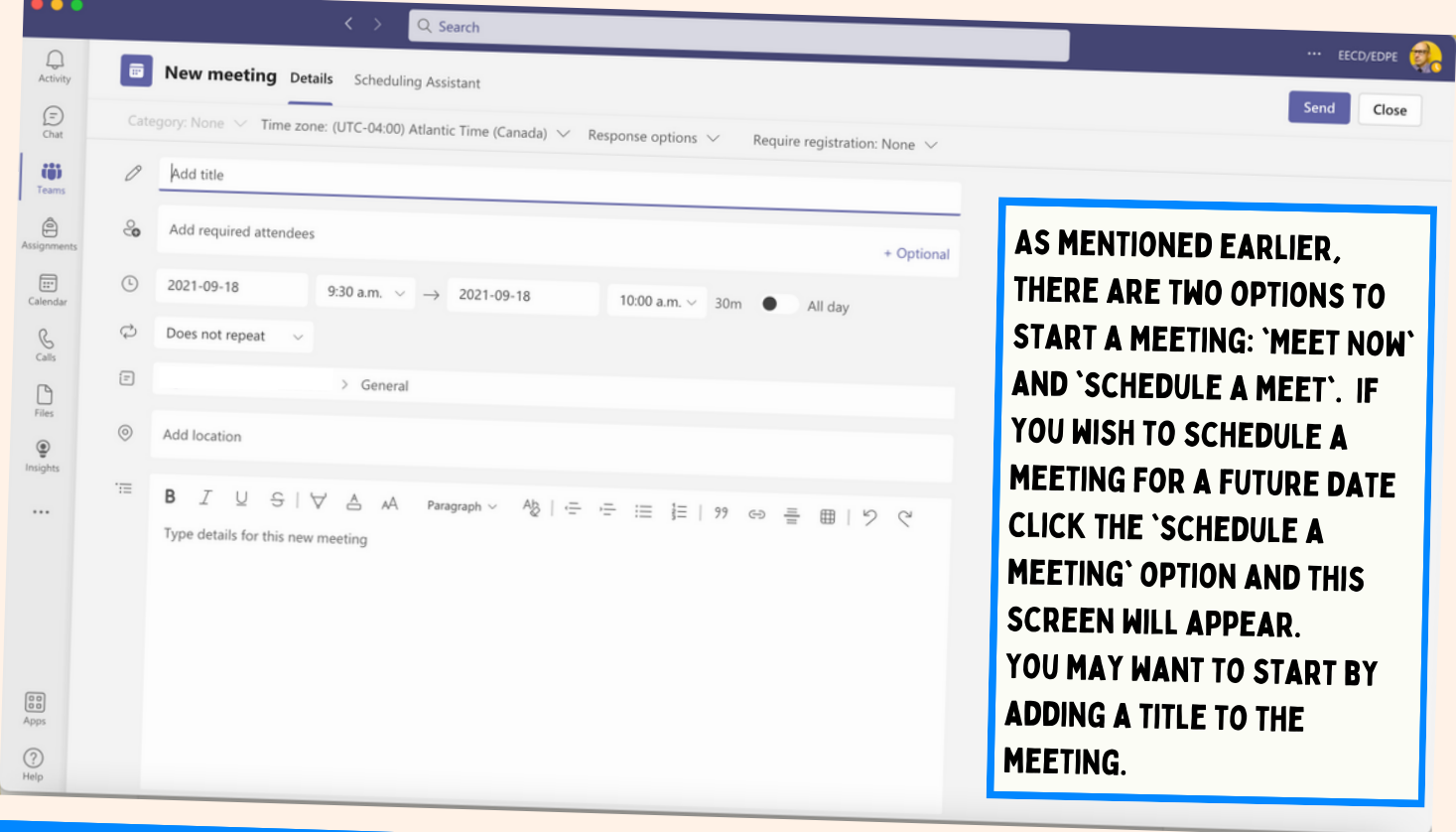

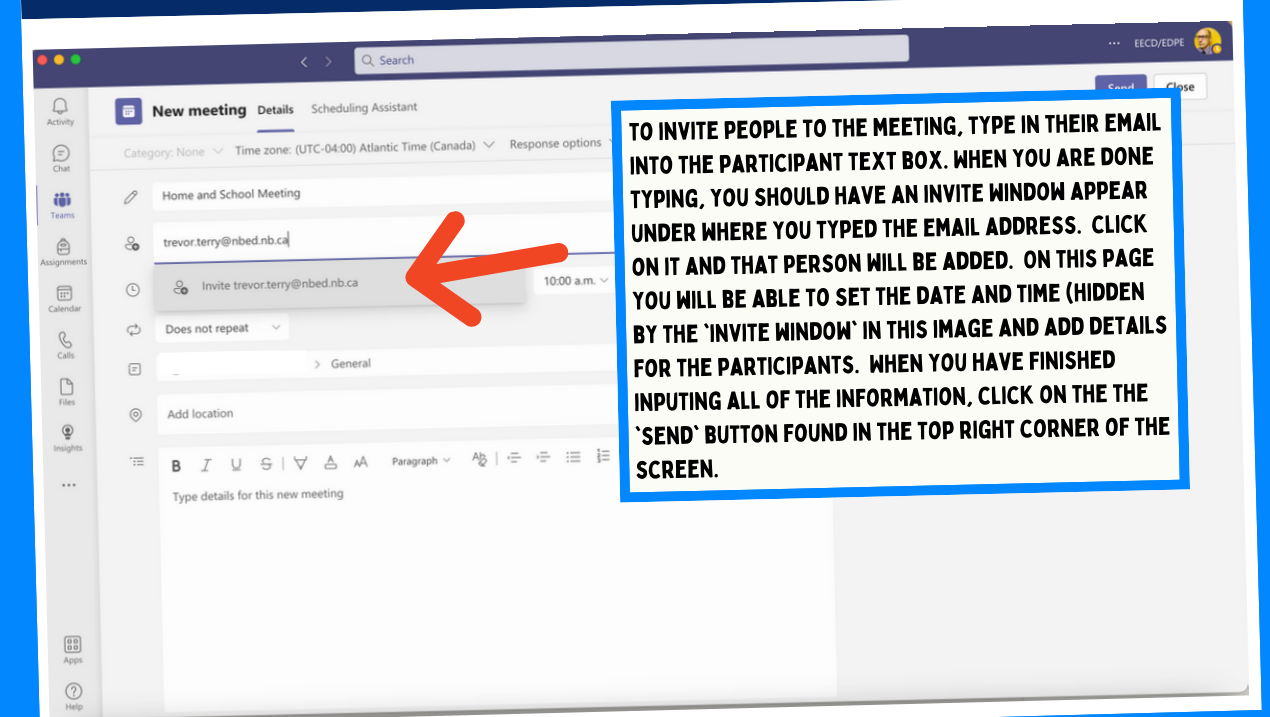

 $Q$  Search

General Posts Files +

# WHERE TO SHARE DOCUMENTS & OTHER FILES

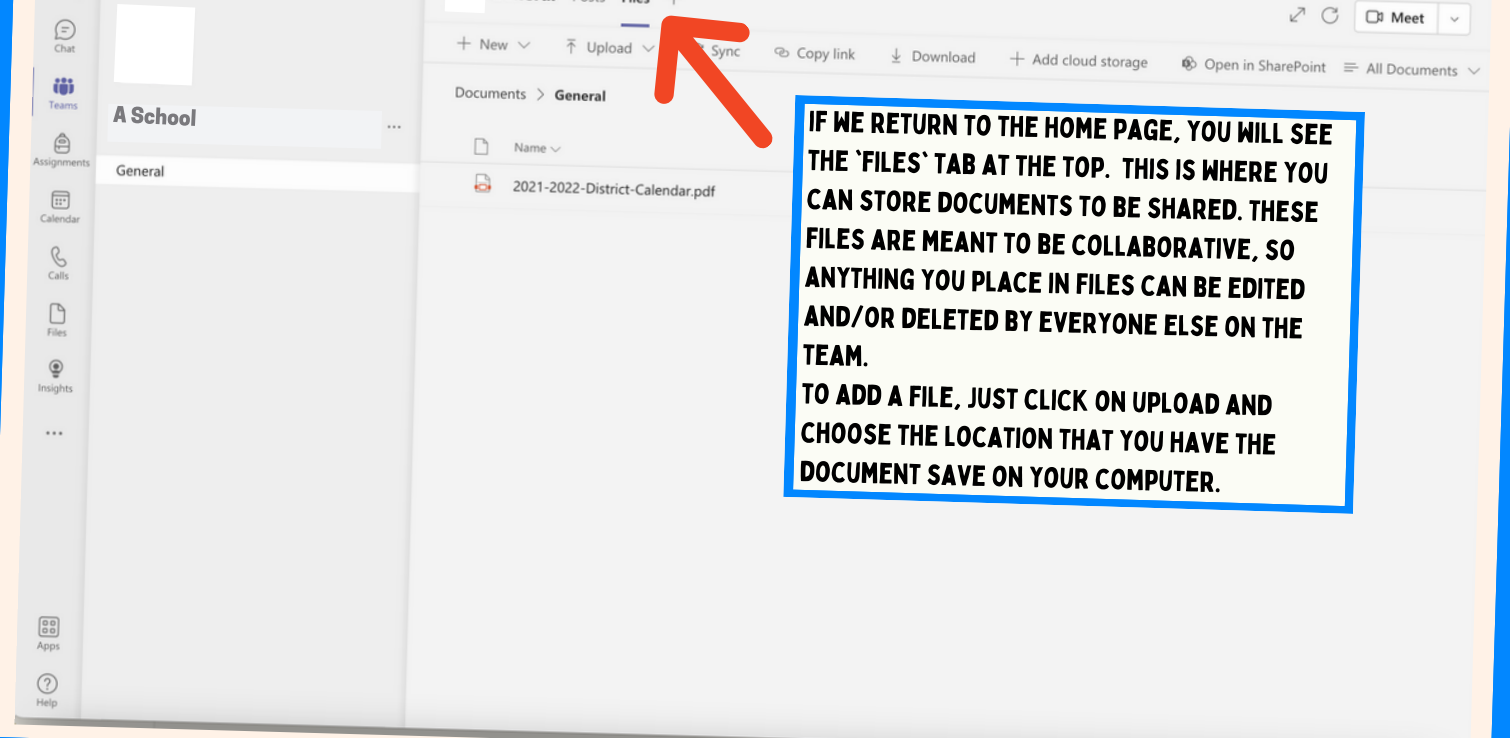

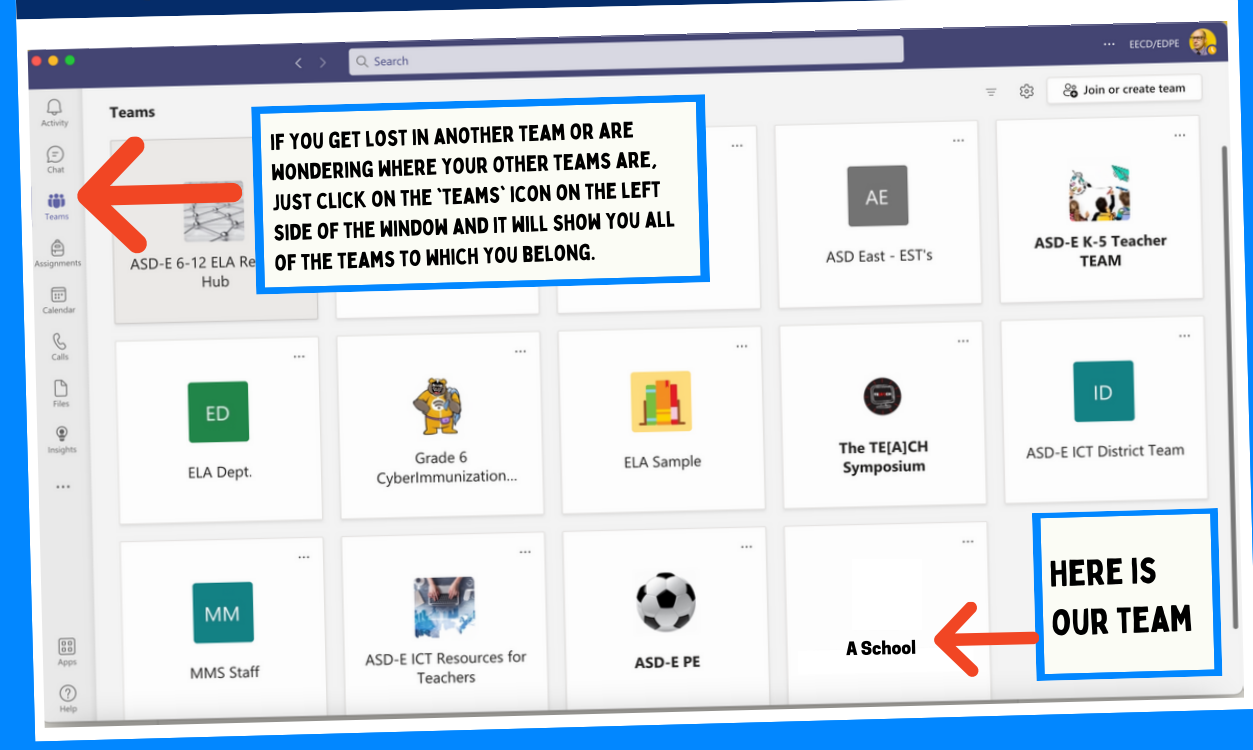